# Human Resources – Employee Profile Setup AiM 10.2

2020

Need help: call IMS 862-3388 https://sscaimapp.assetworks.com/fmax

### **Table of Contents**

| Employee Profile                      | 4  |
|---------------------------------------|----|
| Steps To Take When Employee Separates | 12 |
| Steps To Take When Employee Transfers | 12 |
| Primary Shop Abbreviations            | 13 |

## **Employee Profile**

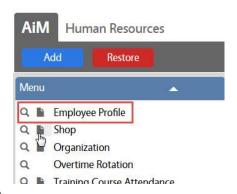

- Open the Human Resources Module
- Click the Paper Icon next to Employee Profile

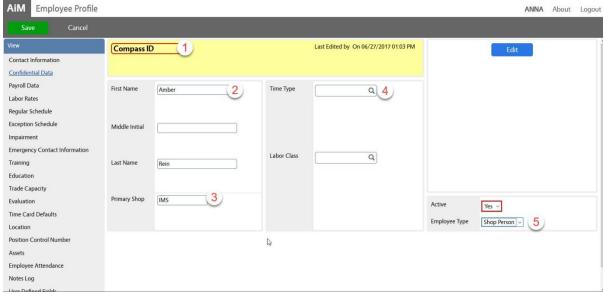

- Employee identifier Compass ID
- Name Block
  - a. First Name
  - b. Middle Initial
  - c. Last name (include suffix)
- Primary Shop Shop
- Defaults Block the default Time Type and Labor Class for timecards.
  - a. Maintenance uses
    - i. Time Type Straight Time
    - ii. Labor Class Direct
  - b. Grounds uses
    - i. Time Type Straight Time
    - ii. Labor Class match most used charge out rate
- Employee Type
  - a. Shop Person employee can be assigned to a shop and charge time. \*This is the one we use
  - b. Employee employee is not assigned to a shop and cannot charge time

The following indicates which information is entered on the various View Menu screens.

• Click Done on each screen to return to the main screen

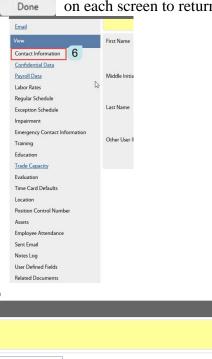

Click on Contact Information

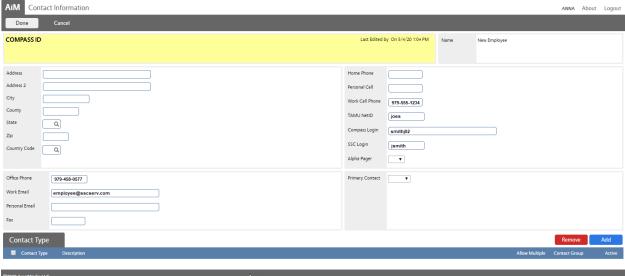

The following fields should be completed by the listed group, if applicable.

- A. HR Departmental Administrator
  - a. Home Phone
  - b. Personal Cell
  - c. Personal Email
- B. IMS Staff
  - a. Work Cell Phone
  - b. Office Phone
  - c. TAMU NetID
  - d. Compass Login
  - e. SSC Login
  - f. Work Email

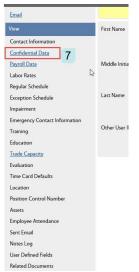

• Click on Confidential Data

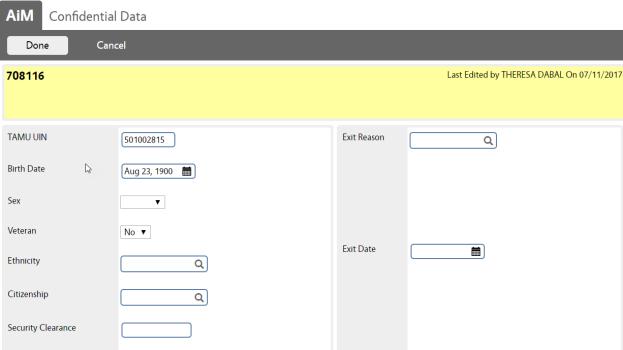

- Enter the TAMU UIN number
- Enter the Birth Date with the year of 1900
- Exit Reason and Exit Date are completed at termination.

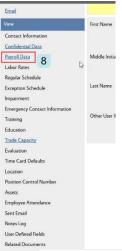

Click on Payroll Data

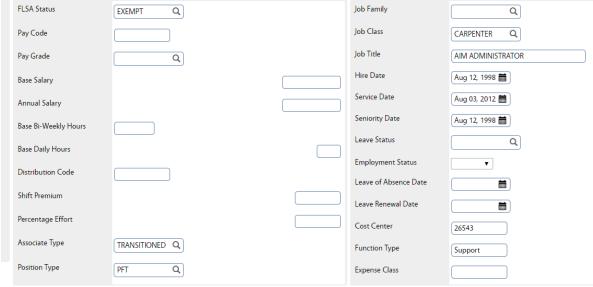

- FLSA Status
  - a. Exempt
  - b. Non Exempt
- Associate Type
  - a. Transitioned Worked for TAMU on August 12, 2012, and became an SSC employee.
  - b. Non Transitioned Came to work for SSC after August 12, 2012.
- Postion Type
  - a. PFT Permanent Full Time
  - b. PPT Permanent Part Time
  - c. TFT Temporary Full Time
  - d. TPT Temporary Part Time
- Job Class Used for Maintenance Labor Rates (Leave Blank for Grounds)
- Hire Date –
- Seniority Date -
- Cost Center
- Function Type Frontline, Management, Support

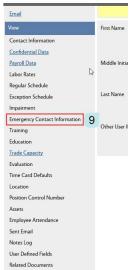

• Click on Emergency Contact Information

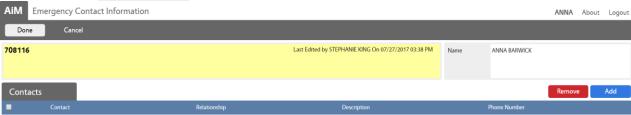

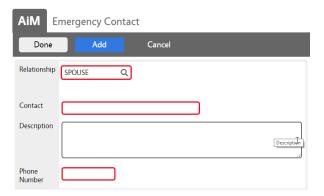

- Click Add
- Choose Relationship
- Enter Contact Name
- Enter Phone Number
- Click Done

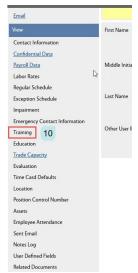

Click on Training

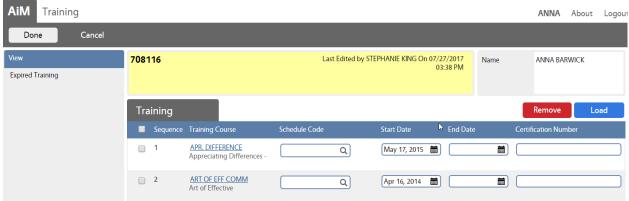

The Training class must be setup as a course prior to being added to an employee. If a new course needs to be added, please contact HR liason, or Business Administrator.

- Click Load
- Search for the desired course(s)
- Check the boxes and Click Done to add course to employee
- Start Date = date the course was completed
- End Date = date the course needs to be retaken or the certification expires
- Certification Number License number if applicable

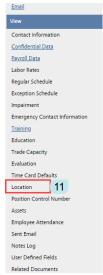

Click on Location

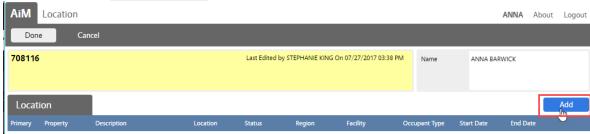

Click
Add

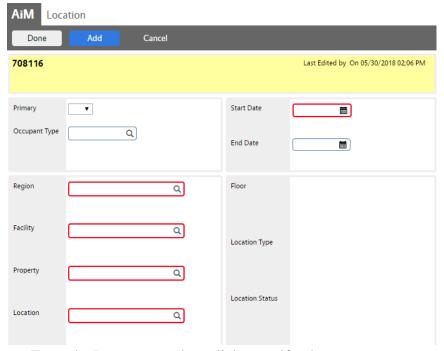

- Enter the Property number, click magnify glass
- Choose Location from the list Can use OUTSIDE
- Enter Start Date
- Click Done

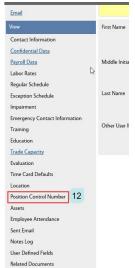

Click on Position Control Number

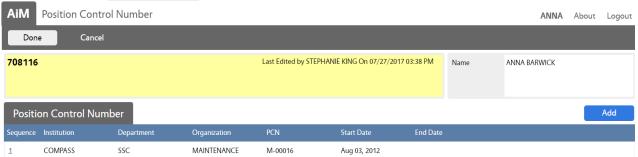

The Position Control Number (PCN) must be setup in AIM prior to being added to an employee. If a new PCN needs to be added, please contact HR liason.

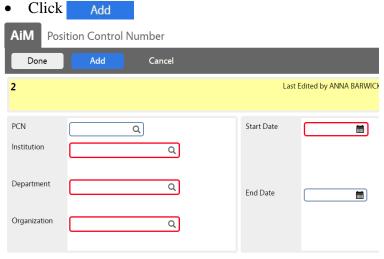

- Enter or Search for the desired PCN. \*The best method is to have the PCN and enter it. You can obtain the PCN from the Position Report. Any questions contact HR liason.
- Once selected, the Institution, Department, and Organization will auto populate
- Start Date = Date the employee started this position. PCN can only be assigned to one employee at a time.
- Click Done
- Click save

#### Update the PCN's user defined filed's

- Click on PCN
- Click on 1
- Click on PCN
- Click on Edit
- Click on User Defined Fields
- Update vacant to occupied or vise versa
- Click Done
- Click Save

## **Steps To Take When Employee Separates**

- 1. Employee Profile
  - a. Confidential Data Screen Enter Term Date
  - b. Position Control Screen Enter Term Date
- 2. Position Control Screen
  - a. User Defined Fields Change Vacant to Vacant

# **Steps To Take When Employee Transfers**

- 1. Employee Profile
  - a. Main Page Change Primary Shop
  - b. Position Control Screen
    - i. If using same number no change
    - ii. If PCN is changing add term date and add new PCN
- 2. Position Control Screen
  - a. User Defined Fields Update Shop on any affected PCN
- 3. Shop Screen
  - a. Old Shop Enter an expire date for employee
  - b. New Shop Add employee with a start date

# **Primary Shop Abbreviations**

| Primary Shop for Employee Profile | Description                                                          |
|-----------------------------------|----------------------------------------------------------------------|
| CUSTODIAL                         | CUSTODIAL                                                            |
| EDCS                              |                                                                      |
| E-ADMIN                           | EDCS ADMINISTRATION                                                  |
| EDCS                              | EDCS                                                                 |
| TEAM A                            | EDCS TEAM A                                                          |
| TEAM B                            | EDSC TEAM B                                                          |
| TEAM C                            | EDCS TEAM C                                                          |
| TEAM D                            | EDCS TEAM D                                                          |
| E-CORPORATE                       | EDCS CORPORATE                                                       |
| Grounds                           |                                                                      |
| GAM - GROUNDS                     | Grounds - The Gardens at Texas A&M University                        |
| GBL - GROUNDS                     | Grounds - George Bush Library                                        |
| GR-ADMIN                          | GROUNDS ADMINISTRATION                                               |
| GREENHOUSES                       | Grounds - Greenhouses, Color beds, Color bowls, Pots, Rooftop Garden |
| GR Special Proj                   | Grounds - Special Projects                                           |
| HEQ                               | Grounds - Heavy Equipment                                            |
| HORT                              | Grounds - HORT                                                       |
| IRRIGATION                        | Grounds - Irrigation                                                 |
| L&O                               | Grounds - Lawn and Ornamental                                        |
| LCON                              | Grounds - Landscape Construction                                     |
| MECHANICS                         | Grounds - Mechanics shop                                             |
| GR REC SPORTS                     | Grounds - Recreational Sports                                        |
| GR RELLIS                         | RELLIS - GROUNDS                                                     |
| SANITATION                        | Grounds - Sanitation Trash disposal                                  |
| STRUCTURAL PEST                   | Grounds - STRUCTURAL PEST                                            |
| TREE                              | Grounds - Arboriculture Tree care                                    |
| TURF                              | Grounds - TURF                                                       |
| Maintenance                       |                                                                      |
| AMPT                              | ASSET MANAGEMENT PROGRAM TEAM                                        |
| ATHLETICS                         | Athletics - Maintenance                                              |
| AWC                               | AGGIEWORKS/ CUSTOMER REQUEST TEAM                                    |
| COMM                              | Communication Center                                                 |
| CREATIVE DESIGN                   | Viz Lab/Graphic Design                                               |
| ELEC                              | Electrical Shop - Maintenance                                        |
| ELEVATOR                          | ELEVATOR SHOP                                                        |
| FAS                               | FIRE ALARM & SUPPRESSION                                             |
| FSW                               | Facilities Warehouse                                                 |
| GBL                               | GBL - MAINTENANCE                                                    |

| GRAPHICS     | GRAPHICS                         |
|--------------|----------------------------------|
| HR           | Human Resources                  |
| HSC          | HSC - MAINTENANCE                |
| HVAC         | HVAC - MAINTENANCE               |
| IMS          | IMS                              |
| M-ADMIN      | MAINTENANCE ADMINISTRATION       |
| NIGHT        | Night & Weekend - Maintenance    |
| PLUB         | Plumbing                         |
| REC SPORTS   | Rec Sports - Maintenance         |
| TRADES       | TRADES                           |
| UCC          | University Complex - Maintenance |
| ZONE A       | Zone A Maintenance               |
| ZONE B       | Zone B Maintenance               |
| ZONE C       | Zone C Maintenance               |
| ZONE D       | Zone D Maintenance               |
| ZONE R NORTH | Zone R North Maintenance         |
| ZONE R SOUTH | Zone R South Maintenance         |